#### **بنام خدا**

## **دفترچه راهنمای دستگاه حضوروغیاب 600VF**

**ویژگیهای دستگاه:**

- **دستگاه ثبت چهره مدل 600VF دارای حافظه ذخیره 100 هزار رکورد، ثبت 1200 چهره می باشد.**
- **قابلیت شناسایی چهره و اثرانگشت کمتر از یک ثانیه**
- **ثبت تردد به سه روش چهره، کارت و رمز که این سه روش می توانند به صورت ترکیبی نیز استفاده گردند.**
- **ارتباط دستگاه با نرم افزار از سه راه شبکه، فلش USB و وایفای**
- **قابلیت دریافت آی پی شبکه به صورت خودکار و دستی**
- **قابلیت استفاده از کارت جدید هنگام مفقود شدن کارت قبلی بدون نیاز به تغییر شناسه فرد ) مجزا بودن شناسه هر فرد از شماره کارت(**
- **قابلیت استفاده دستگاه به دو زبان فارسی و انگلیسی**
- **قابلیت انتخاب تاریخ دستگاه براساس شمسی، هجری و یا میالدی**
- **قابلیت استفاده از کلیدهای ویژه و یا کارتهای ویژه جهت ترددهای ماموریت، مرخصی، ورود، خروج و سرویس**
- **قابلیت تعریف دو سطح دسترسی جهت اپراتور و مدیر. این سیستم فقط دارای یک مدیر و تعداد نا محدود اپراتور می تواند باشد.**
- **قابلیت انتقال اطالعات ثبت شده پرسنل شامل شناسه و تصاویر چهره از یک دستگاه به دستگاههای دیگر توسط فلش USB و یا نرم افزار ارتباطی**
	- **قابلیت تست دستگاه از طریق گزینه های خود دستگاه**
		- **دارای صفحه نمایش رنگی 3.2 اینچ و صفحه کلید**

**دستگاه حضوروغیاب 600VF براسال برجستگیها و فرورفتگیها و فواصل نقاط مختلف صورت ویا اثرانگشت هر شخص یک کد منحصر به فرد به هرشخص اختصاص می دهد. و با نسبت دادن یک شناسه به هرفرد می توان این شخص را برای سیستم تعریف نمود.**

**در حالت تنظیم کارخانه ای هیچ رمزی روی سیستم تعریف نشده است. بنابراین هر شخص به راحتی می تواند وارد سیستم شده و تنطیمات مختلف را تغییر دهد. بنابراین توجه داشته باشید برای امنیت اطالعات دستگاه حتما برای دستگاه مدیر تعریف نمایید.**

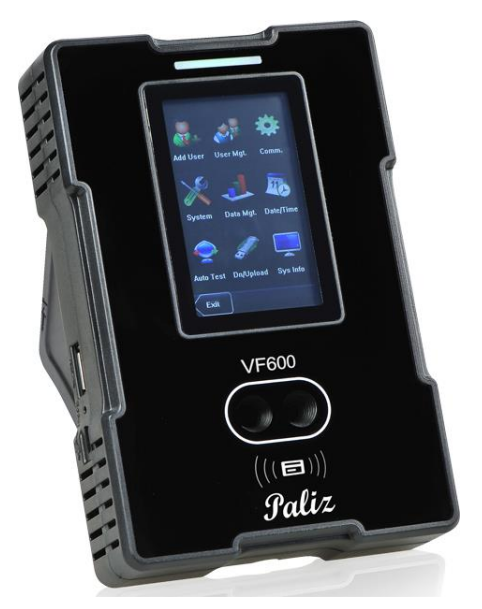

### **:Menu**

**این گزینه درگاه ورود به تنظیمات سیستم می باشد. درصورتیکه برای دستگاه رمز مدیر یا کاربری تعریف کرده باشید برای ورود رمز مورد نیاز می باشد. این رمز می تواند چهره، اثرانگشت، رمز و یا کارت باشد.**

**با انتخابMENU تعداد 9 گزینه در اختیار می باشد. برای دسترسی به هر گزینه از اعداد 1 تا 9 استفاده می شود. موقعیت هر عدد با موقعیت گزینه سازگار می باشد.**

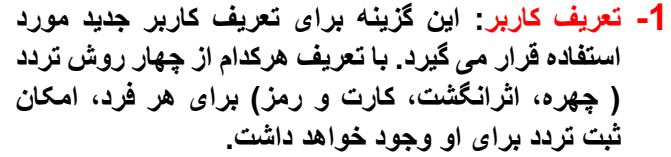

**الزم به ذکر است درصورت تعریف بیش از یک روش تردد در حالت تعریف اولیه دستگاه فرد می تواند با هر کدام از روشها تردد نماید.**

- **1-1 شناسه: این شماره منحصر به فرد بوده و قابل ثبت به صورت تکراری نمی باشد. این شناسه در نرم افزار حضوروغیاب نیز منحصر به فرد بوده و به عنوان شماره کارت شناخته می شود. تعریف این گزینه ضروری است. سیستم به ترتیب وجود شناسه های تعریف شده قبلی یک شماره درج می نماید که می توانید آن را تغییر دهید. پس از ثبت این شناسه دیگر قابلیت ویرایش نخواهید داشت.**
- **1-2 نام: امکان تعریف نام هر فرد در دستگاه وجود دارد. درصورت نیاز به ثبت مجدد روش تردد هر فرد و یا تنظیمات شخصی هر فرد دردستگاه و در صورت فراموشی شناسه افراد نام آنها کمک خوبی می تواند باشد. و تعریف این گزینه ضروری نیست.**

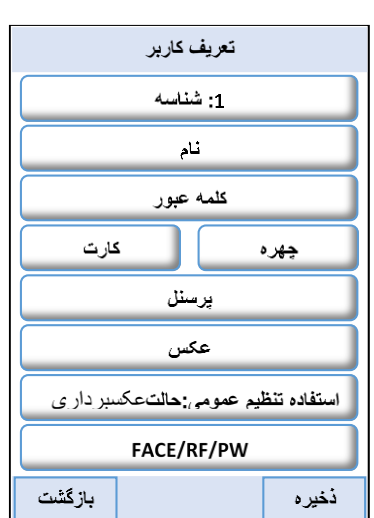

- **1-3 کلمه عبور: توسط این گزینه می توانید یک رمز تا هشت رقم برای هر پرسنل جهت تردد تعریف کنید. بعد از وارد نمودن رمز و تایید آن دستگاه منتظر ورود مجدد رمز برای اطمینان از صحت آن می باشد. در انتهای هر مرحله برای تایید کلید OK را بزنید. پس از تایید نهایی کلمه عبور این گزینه به رنگ سبز در می آید.**
- **1-4 چهره: برای ثبت اولیه چهره پرسنل از این گزینه استفاده می گردد. ثبت چهره در سه مرحله صورت می پذیرد. در هر مرحله پیام "چشمان خود را در کادر سبز قرار دهید" از دستگاه شنیده می شود. پس از پخش این صدا دستگاه آماده شناسایی چهره شما می باشد. دستگاه دوعدد دوربین دارد یکی از دوربینها برای نمایش چهره بر روی صفحه نمایش و دیگری برای ثبت بکار می روند. با قراردادن چشمان در کادر سبز دستگاه شروع به ثبت می نماید و در این هنگام خطوط آبی رنگ از چپ به راست روی صفحه نمایش داده می شود تا ببینیم ثبت درحال انجام شدن است. سرعت پرشدن این خطوط نشانگر ثبت با کیفیت می باشد. بنابراین دقت نمایید تا ثبت اولیه با سرعت بیشتری انجام گیرد. )ممکن است دستگاه کمی باالتر از چشمان و یا پایین تر از چشمان را سریعتر بگیرد بنابراین بهتراست هرجا سریعتر شناسایی می گردد همان جا را داخل کادر نگاه دارید. همچنین بهترین حالت ثبت چهره موازی قراردادن صورت با سطح**

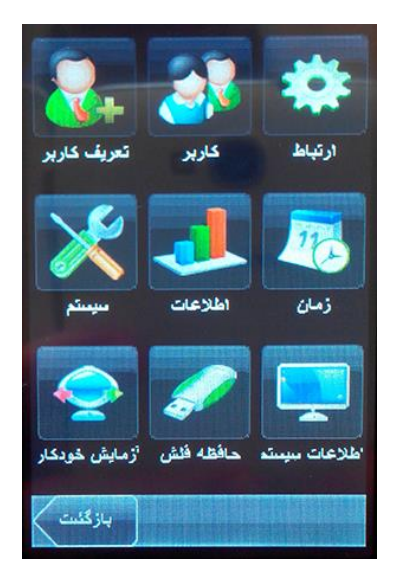

**دستگاه می باشد و از حاالت دیگر جهت ثبت پرهیز نمایید( در زیر حاالت صحیح و نادرست نمایش داده شده است.**

- **1-5 کارت: برای اختصاص دادن یک کارت به هر فرد از این گزینه استفاده می شود. کارتهای قابل استفاده این دستگاه کارتهای بدون تماس 125 کیلوهرتز)Contactless )می باشد. با انتخاب این گزینه دستگاه به حالت خواندن کارت می رود و با نزدیک نمودن کارت بدون تماس کد کارت در دستگاه ذخیره می شود. توجه داشته باشید هر کارتی را می توان به شناسه تعریف شده اختصاص داد بنابراین درصورتیکه کارت استفاده شده مفقود ویا خراب شود به راحتی می توانید کارت دیگری را برای این شناسه اختصاص دهید. در انتهای این عملیات گزینه کارت سبز رنگ می شود. و این به معنای تعریف شدن این گزینه می باشد.**
- **1-6 پرسنل: برای تعریف پرسنل جهت استفاده از دستگاه امکان تعریف سه سطح دسترسی وجود دارد. }پرسنل، اپراتور و یا مدیر{ سطح پرسنل فقط می تواند ثبت تردد نماید و به گزینه های تعاریف دستگاه دسترسی ندارد. سطح اپراتور دسترسی به دو گزینه حافظه فلش و اطالعات سیستم دسترسی خواهد داشت و سطح مدیر دسترسی کامل به تمامی گزینه های دستگاه را دارد و می تواند تعاریف و تنظیمات دستگاه را تغییر دهد.**
- **1-7 عکس: هنگام ثبت تردد پرسنل، دستگاه تصویر اولیه ثبت شده را نمایش می دهد. و اگر بخواهیم جای آن تصویر تصویر دیگری را به نمایش بگذارد از این گزینه عکس مورد نظر را ثبت می کنیم. مثال اگر تصویر گلی را ذخیره نماییم. از این پس با تردد این فرد بجای چهره او تصویر گل به نمایش در می آید.**
- **1-8 حالت عکس برداری: هنگام ثبت تردد پرسنل می توان عکس پرسنل را نیز به همراه ثبت تردد ذخیره نمود. از این گزینه امکان این کار فراهم می شود. البته الزم به ذکر است ذخیره تصویر باعث سریع تر پرشدن حافظه می گردد و نیازی به این کار نیست. دستگاه می تواند در چهار حالت استفاده از تنظیم عمومی، بدون عکس برداری، عکسبرداری و عکسبرداری و ذخیره با تصویر هر فرد برخورد نماید. در حالت تنظیم عمومی در تنظیمات کارخانه بدون عکس برداری می باشد تا حافظه دستگاه بیجهت پر نشود. می توان برای هر فرد یکی از چهار گزینه را انتخاب نمود و یا بطور کلی از گزینه "استفاده تنظیم عمومی" استفاده نماییم.**
- **1-9 PW/RF/FACE: همانطور که قبال توضیح داده شد امکان ثبت روش تردد برای هر فرد به چهار شکل وجود دارد )چهره، اثرانگشت، کارت و رمز(. توسط این گزینه می توان ترکیبی از این حاالت مختلف ایجاد نمود) کارت و چهره، اثرانگشت و رمز و ... ( در تنظیم اولیه دستگاه هنگام ثبت تردد با هریک از حاالت چهره، اثرانگشت، کارت و یا رمز، درصورت ثبت همه موارد، می توان تردد نمود. امکان 20 انتخاب برای ما وجود دارد. فقط کارت ، فقط چهره، فقط رمز و یا ترکیبی از اینها**
- **-2 کاربر: توسط این گزینه امکان اضافه، حذف، ویرایش و جستجو شناسه وجود دارد. با انتخاب گزینه کاربر، لیست پرسنل ثبت شده نمایش داده می شود و با زدن کلید MENU چهار گزینه اضافه و ... به نمایش در آمده و قابل انتخاب می باشند. جستجوی پرسنل فقط از طریق ورود شناسه امکان پذیر می باشد. با رفتن روی شناسه مورد نظر و زدن کلید OK می توان به حالت ویرایش رفت.**
	- **-3 ارتباط: برای تنظیم ارتباط دستگاه با کامپیوتر از طریق شبکه از این گزینه استفاده می شود.**
- **3-1 ارتباط: در این گزینه تنظیمات IP آدرس و Mask Subnet و Way Gate و 232USB و Baud rate و شماره دستگاه و کلمه عبور قابل تعریف می باشند. تنظیمات چهار گزینه آخر را بهتر است انجام ندهید و بر روی تنظیمات کارخانه بماند.**

**Address IP Subnet Mask Gate Way ……**

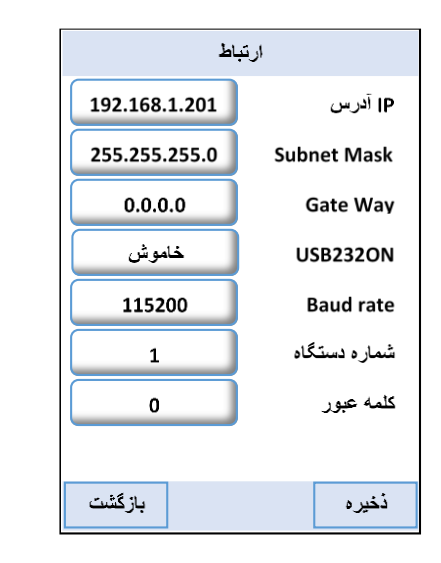

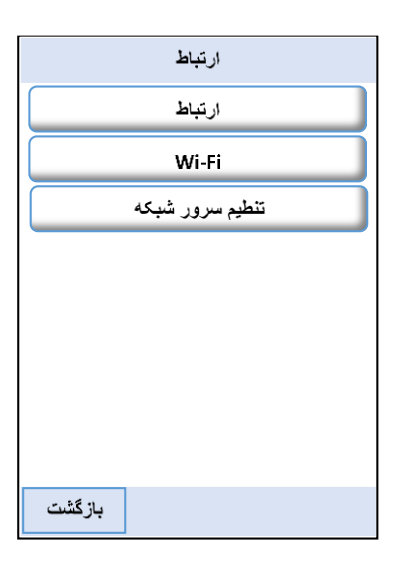

**تنظیم سرور شبکه: برای ارتباط دستگاه از راه دور دو را وجود دارد. راه اول داشتن IP Static در دو طرف ارتباط ) کامپیوتر و دستگاه( که نیازی به تنظیم این گزینه نمی باشد. و راه دوم ارتباط بدون داشتن IP Static در مکان نصب دستگاه. با انتخاب راه دوم باید تنظیمات مربوط به سرور در این گزینه انجام گیرد.**

**Server IP & Port URL Mode & DNS Server**

**►**

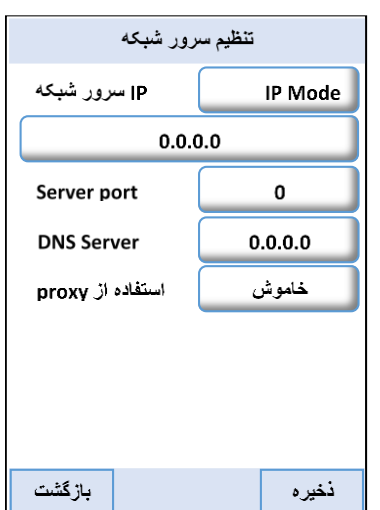

**-4 سیستم: در این قسمت تنظیمات کارکرد دستگاه در اختیار می باشد.**

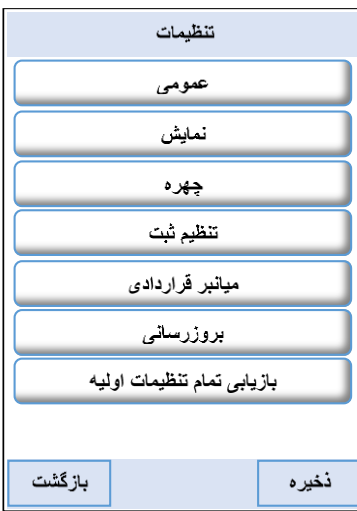

- **4-1 عمومی: 4-1-1 صدای کلید: برای قطع و یا وصل صدای فشردن کلید از این گزینه استفاده می شود.**
- **4-1-2 صدا: امکان قطع و وصل صدای بلندگو دستگاه در این گزینه میسر است.**
- **4-1-3 حجم صدا: امکان تنظیم صدا به سه حالت کم، متوسط و زیاد وجود دارد.**
- **4-1-4 فعال شدن ثبت چهره: توجه تنظیم این گزینه باید همیشه بر روی خاموش باشد.**

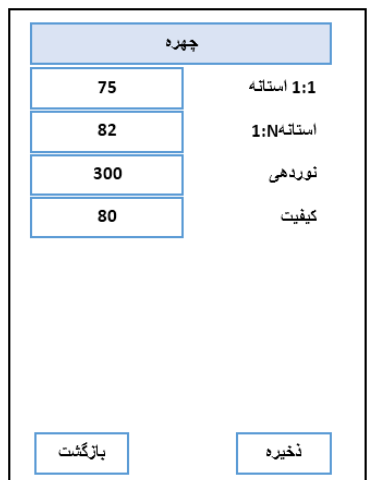

# **4-2 نمایش:**

**4-2-1 زبان: امکان انتخاب دو زبان فارسی و انگلیسی در این دستگاه وجود دارد.**

**4-2-2 نوع نوار ابزار: منظور از نوار ابزار گزینه های مرخصی، ماموریت، ورود، خروج و سرویس می باشد. در این جا امکان نمایش به سه حالت میسر است**

**4-2-2.1 صورت اختفاء خودکار: برای انتخاب حاالت ویژه فوق تردد )مرخصی، ماموریت و ... ( از کلید های 1F تا B-A استفاده می گردد. هر انتخاب به مدت 5 ثانیه روی صفحه نمایش باقی خواهد ماند و در این زمان باید تردد فرد ثبت گردد تا برای او کد ویژه ثبت گردد. و پس از این زمان دستگاه به حالت عادی بازخواهد گشت.** 

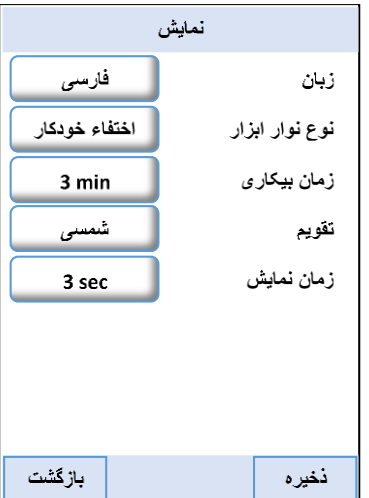

**مثال: با انتخاب گزینه ماموریت که کلید 3F می باشد کلمه ماموریت به مدت 5 ثانیه روی صفحه، نمایش داده می شود و دراین زمان فردی که می خواهد به ماموریت ساعتی برود باید تردد خود را ثبت نماید و بعد ازاین زمان دستگاه به حالت نرمال برخواهد گشت. و تردد در این زمان عادی ثبت خواهد شد.** 

**4-2-2.2 آشکار: در این حالت گزینه نوارابزار بطور ثابت بر روی صفحه نمایش خواهد ماند.**

**4-2-2.3 پنهان: در این حالت نورا ابزار پنهان بوده و قابل استفاده نمی باشد.**

- **4-2-3 زمان بیکاری: برای پایین آوردن مصرف انرژی دستگاه امکان تعیین حداکثر زمان روشن ماندن دستگاه براساس دقیقه پس از آخرین استفاده وجود دارد. حداکثر زمان 30 دقیقه خواهد بود.**
	- **4-2-4 تقویم: امکان انتخاب سه نوع تقویم شمسی و قمری و میالدی در دستگاه وجود دارد.**
- **4-2-5 زمان نمایش: با ثبت تردد مشخصات فرد چند ثانیه بر روی صفحه نمایش به ظاهر می گردد. توسط این گزینه می توان نمایش ثبت تردد را تا حداکثر 30 ثانیه تعریف نمود.**

**4-3 چهره: گزینه های موجود در این قسمت را تغییر ندهید این تنظیم اولیه کارخانه بهترین حالت ثبت می باشد**

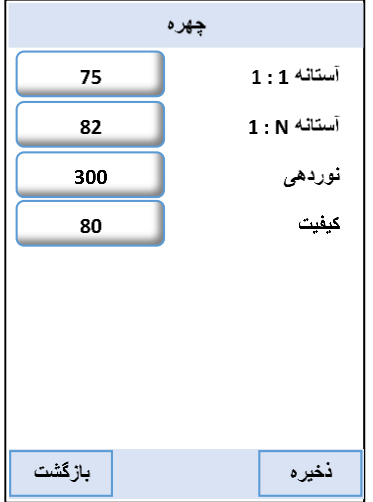

تنظيم ثبت

99

2 min هيچكدام

FACE/RF/PW

 $2S$ 

باز گشت

<mark>۔ بدون عکسبردار ی</mark>

هشدار رکورد

زمان تكرار

حالت کد کار

صورت

نغيره

اجازه قراردادي

حالت عكسبردار ي

## **4-4 تنظیم ثبت:**

- **4-4-1 هشدار رکورد: تنظیم کارخانه 99 است آن را تغییر ندهید.**
- **4-4-2 زمان تکرار: می توان برای عدم ثبت تردد تکراری زمانی را تعیین نمود حداکثر مقدار قابل تعریف این گزینه 60 دقیقه می باشد.**
	- **4-4-3 حالت کد کار: هیچکدام**
- **4-4-4 اجازه قراردادی: در این جا می توان نوع تردد پرسنل را تغییر داد. تنظیم اولیه کارخانه چهره یا کارت یا رمز )PW/RF/FACE)می باشد. برای مثال می توان به حالت کارت و چهره تنظیم نمود دراین حالت کارت وچهره هردو اجباری می شوند.**
- **4-4-5 صورت فاصله: تنظیم کارخانه 99 است آن را تغییر ندهید.**
- **4-4-6 حالت عکس برداری: در حالت طبیعی نیاز به ذخیره تصاویر پرسنل نمی باشد و الزم نیست بی جهت حافظه سیستم اشغال گردد. با این حال امکان تعریف روش ثبت و یا عدم ثبت چهره را برای تمامی پرسنل وجود دارد. 4-4-7-1 بدون عکس برداری: هنگام ثبت تردد تصویر جدید برای آنهایی که از تنظیم عمومی** 
	- **استفاده می کنند، ذخیره نمی شود. 4-4-7-2 عکسبرداری: هنگام ثبت تردد از فرد یک عکس گرفته می شود. 4-4-7-3 عکسبرداری و ذخیره: هنگام ثبت تردد از فرد یک عکس گرفته می شود.**
		- **4-4-7-4 ذخیره ناموفق: می توان ازترددهای ناموفق عکس گرفت.**
- **4-5 میانبرقراردادی: دراینجا پنج گزینه تردد ویژه ) ورود، خروج، ماموریت، مرخصی و سرویس( قابل مشاهده و تنظیم می باشند.**
	- **4-5-1 وضعیت: در اینجا می توان هر گزینه از ترددهای ویژه را فعال و یا غیر فعال نمود.**
- **4-5-2 شماره: برای اختصاص یک کارت به هر کدام از تردد های ویژه از این گزینه استفاده می شود.**
	- **4-5-3 تغییر خودکار: ---**

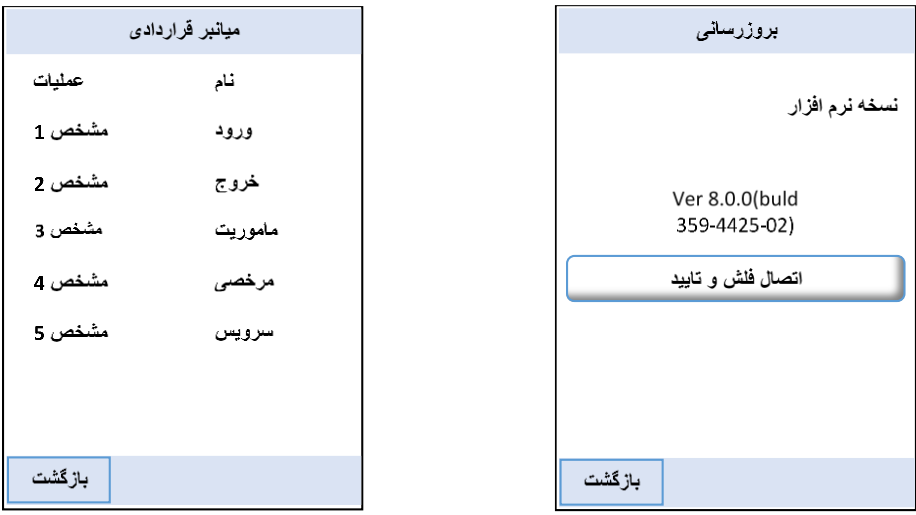

**4-6 بروزرسانی: جهت به روز رسانی برنامه دستگاه از این گزینه استفده می گردد.**

**4-7 بازیابی تمام اطالعات اولیه: برای برگرداندن به تنظیم اولیه کارخانه از این گزینه استفاده می گردد. )برای استفاده از این گزینه دقت نمایید. بعضی از تنظیمات مانند زمان نپذیرفتن ترددهای تکراری به مقدار اولیه صفر بر گردانده می شوند و این به دان معناست که تردد تکراری پذیرفته می شود.(**

> **-5 اطالعات : برای استفاده از این گزینه ها بسیار دقت نمایید چون پس از حذف اطالعات دیگر قادر به بازیابی اطالعات نخواهید بود.**

- **5-1 حذف رکوردها: برای حذف تردد پرسنل از این گزینه استفاده می گردد. )احتیاط(**
- **5-2 حذف عکسها: برای حذف عکس های ذخیره شده در حافظه دستگاه این گزینه بکار می رود.**
- **5-3 حذف همه: این گزینه بسیار خطرناک بوده و باعث حذف کلیه اطالعات موجود در دستگاه، اعم از ترددها و عکسها و تعاریف کاربری می باشد.**
- **5-4 حذف رتبه ها: با این گزینه می توان سطح اپراتوری و مدیران را پاک نمود و به حالت پرسنل عادی بازگرداند.**
- **5-5 رکورد:برای مشاهده گزارش تردد پرسنل بر روی صفحه نمایش دستگاه از این گزینه استفاده می کردد.**
- **5-5-1 log Att Query: دراین جا گزارش تردد پرسنل با انتخاب محدوده مورد نیاز قابل مشاهده است.**
- **5-5-2 photo att Query: دراین گزینه تصاویر ذخیره شده پرسنل قابل مشاهده است.**
- **5-5-3 photo bad Query: دراین گزینه تصاویر پرسنل غیر مجاز که ثبت نشده اند قابل مشاهده می باشد.**
- **-6 زمان: توسط این گزینه تاریخ و ساعت دستگاه قابل تنظیم می باشد. همچنین می توانید آالرم دستگاه را برای مواقع مورد نیاز تنظیم نمایید. گزینه DLST باید روی حالت هیچکدام باشد و آن را تغییر ندهید.**

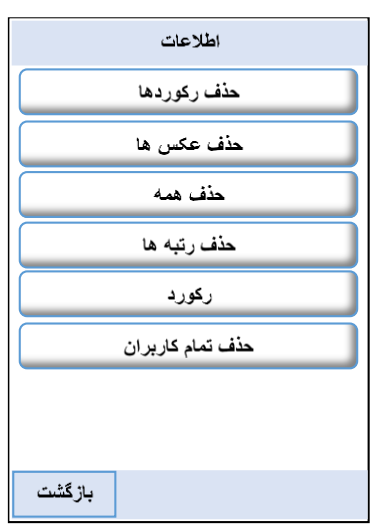

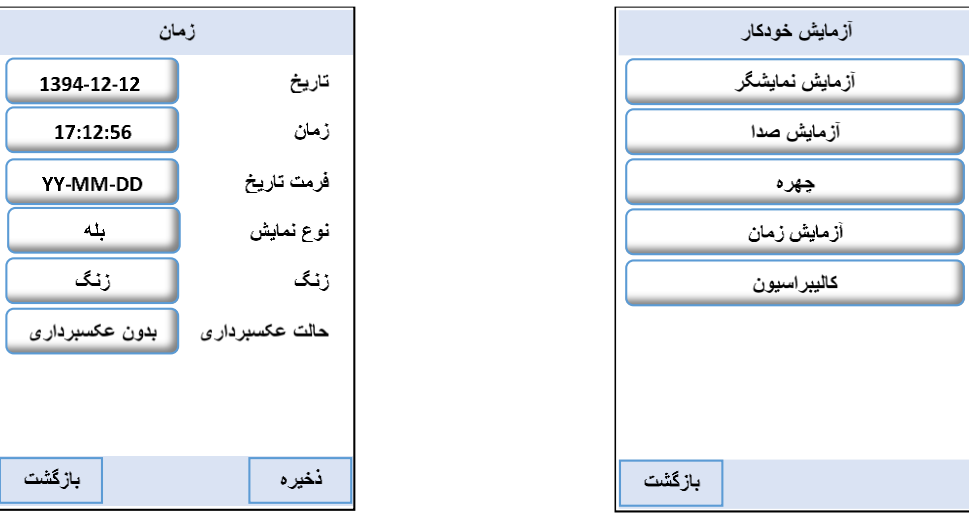

- **-7 آزمایش خودکار: برای تست قسمتهای مختلف دستگاه از این گزینه استفاده می گردد. ) نمایشگر، صدا، چهره، محاسبه زمان، کالیبره بودن دستگاه(**
- **-8 حافظه فلش : توسط این گزینه اطالعات تردد پرسنل، انتقال اطالعات پرسنل تعریف شده به دستگاه دیگر،از طریق فلش USB قابل امکان پذیر می باشد.**
	- **8-1 فراخوانی رکوردها: با اتصال فلش USB و انتخاب این گزینه می توان محدوده تاریخ و ساعت را تعیین نمود و اطالعات تردد را دریافت کرد.**
	- **8-2 فراخوانی کاربران: برای انتقال اطالعات پرسنل تعریف شده به دستگاه دیگراز این گزینه استفاده می گردد.**

**8-3 فراخوانی عکس: برای مشاهده و انتقال اطالعات عکس پرسنل شده به دستگاه دیگر از این گزینه بهره می بریم. توسط این گزینه عکسهای ثبت شده در ثبت اولیه و یا گزینه عکس داخل تعریف کاربر در اختیار ما قرار می گیرند. در فلش شاخه ای به نام Photo ساخته شده است.**

**8-4 دریافت تصاویر مجاز: برای مشاهده و انتقال تصاویر ترددهای غیراز ثبت چهره، مانند تردد با رمز ویا کارت، در صورت انتخاب گزینه عکسبرداری و ذخیره در فلش در شاخه 1\_Pic قرار می گیرند.**

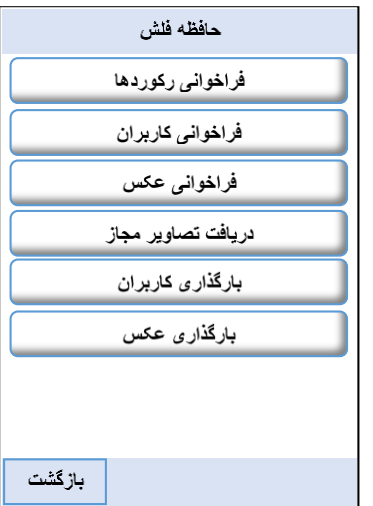

- **8-5 بارگذاری کاربران: توسط این گزینه می توان اطالعات کابران تعریف شده را از دستگاه دیگر به این دستگاه انتقال داد. این اطالعات شامل تعاریف کاربران مانند چگونگی ثبت تردد )چهره، کارت و یا رمز و ...(است**
- **8-6 بارگذاری عکس: توسط این گزینه می توان تصاویر ذخیره شده را از دستگاه دیگر به این دستگاه منتقل نمود.**

**-9 اطالعات سیستم: برای مشاهده اطالعات مربوط به میزان ذخیره اطالعات تردد و چهره و همچنین اطالعاتی در مورد دستگاه می توان به این گزینه مراجعه نمود.**

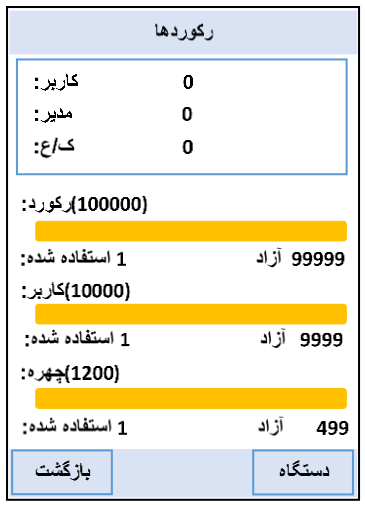

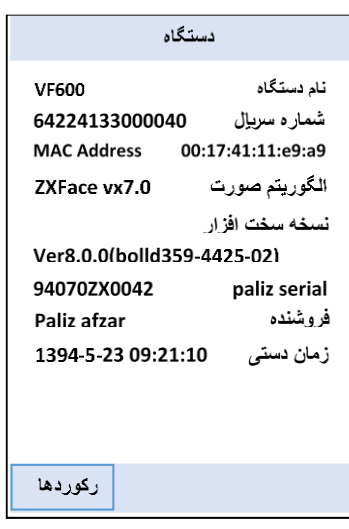